# **Inhaltsverzeichnis**

## **SETUP-Beispiele**

[Versionsgeschichte interaktiv durchsuchen](https://wiki.oevsv.at) [VisuellWikitext](https://wiki.oevsv.at)

#### **[Version vom 29. Dezember 2020, 11:35](https://wiki.oevsv.at/w/index.php?title=SETUP-Beispiele&oldid=15663)  [Uhr](https://wiki.oevsv.at/w/index.php?title=SETUP-Beispiele&oldid=15663) ([Quelltext anzeigen\)](https://wiki.oevsv.at/w/index.php?title=SETUP-Beispiele&action=edit&oldid=15663)**

[OE3CHC](https://wiki.oevsv.at/wiki/Benutzer:OE3CHC) [\(Diskussion](https://wiki.oevsv.at/w/index.php?title=Benutzer_Diskussion:OE3CHC&action=view) | [Beiträge\)](https://wiki.oevsv.at/wiki/Spezial:Beitr%C3%A4ge/OE3CHC) (Die Seite wurde neu angelegt: "[Kategorie:](https://wiki.oevsv.at/wiki/Kategorie:WINLINK) [WINLINK](https://wiki.oevsv.at/wiki/Kategorie:WINLINK) im Aufbau")

## **[Aktuelle Version vom 29. Dezember](https://wiki.oevsv.at/w/index.php?title=SETUP-Beispiele&oldid=15664)  [2020, 11:37 Uhr](https://wiki.oevsv.at/w/index.php?title=SETUP-Beispiele&oldid=15664) ([Quelltext anzeigen](https://wiki.oevsv.at/w/index.php?title=SETUP-Beispiele&action=edit))**

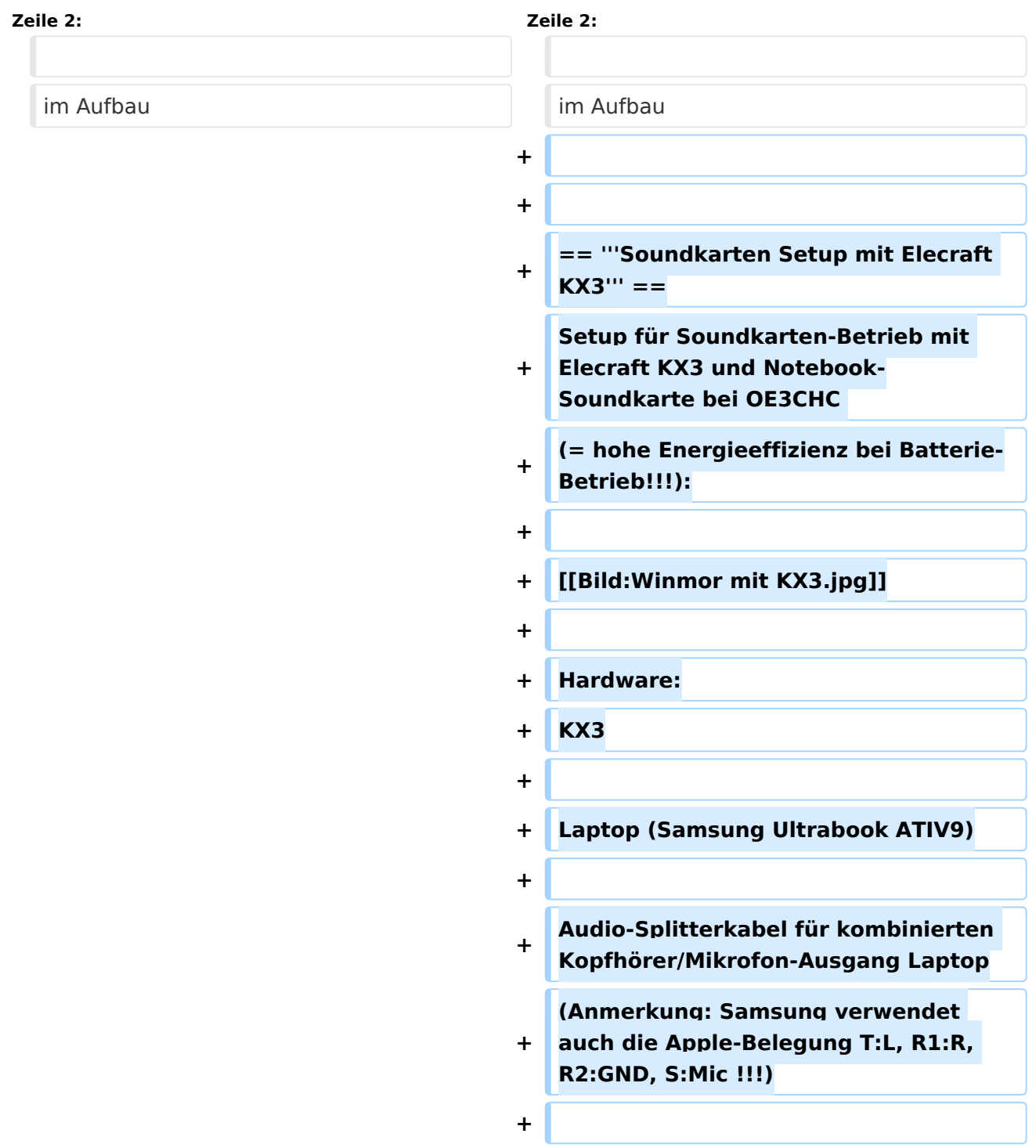

[OE3CHC](https://wiki.oevsv.at/wiki/Benutzer:OE3CHC) ([Diskussion](https://wiki.oevsv.at/w/index.php?title=Benutzer_Diskussion:OE3CHC&action=view) | [Beiträge](https://wiki.oevsv.at/wiki/Spezial:Beitr%C3%A4ge/OE3CHC))

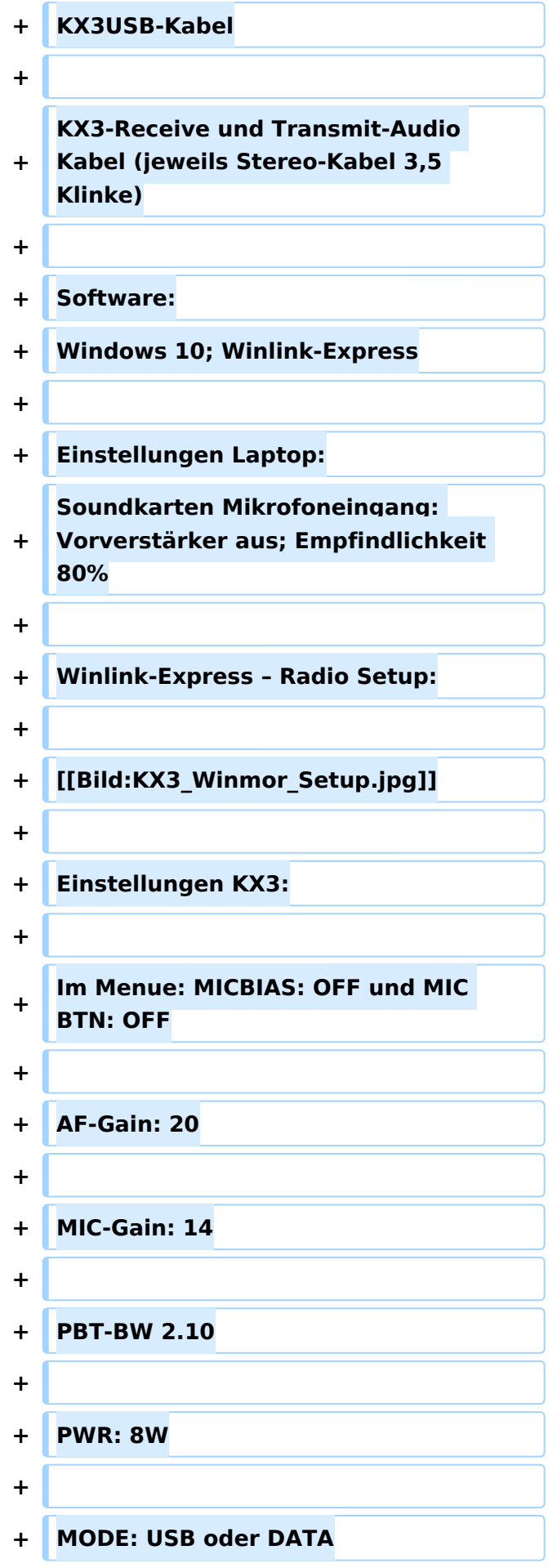

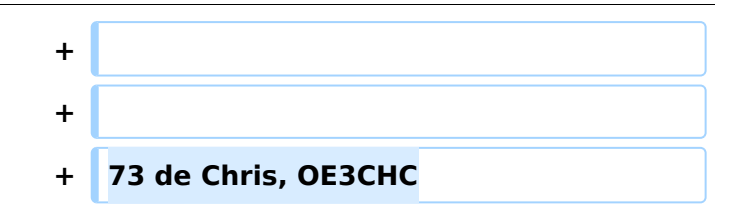

### Aktuelle Version vom 29. Dezember 2020, 11:37 Uhr

im Aufbau

### **Soundkarten Setup mit Elecraft KX3**

Setup für Soundkarten-Betrieb mit Elecraft KX3 und Notebook-Soundkarte bei OE3CHC (= hohe Energieeffizienz bei Batterie-Betrieb!!!):

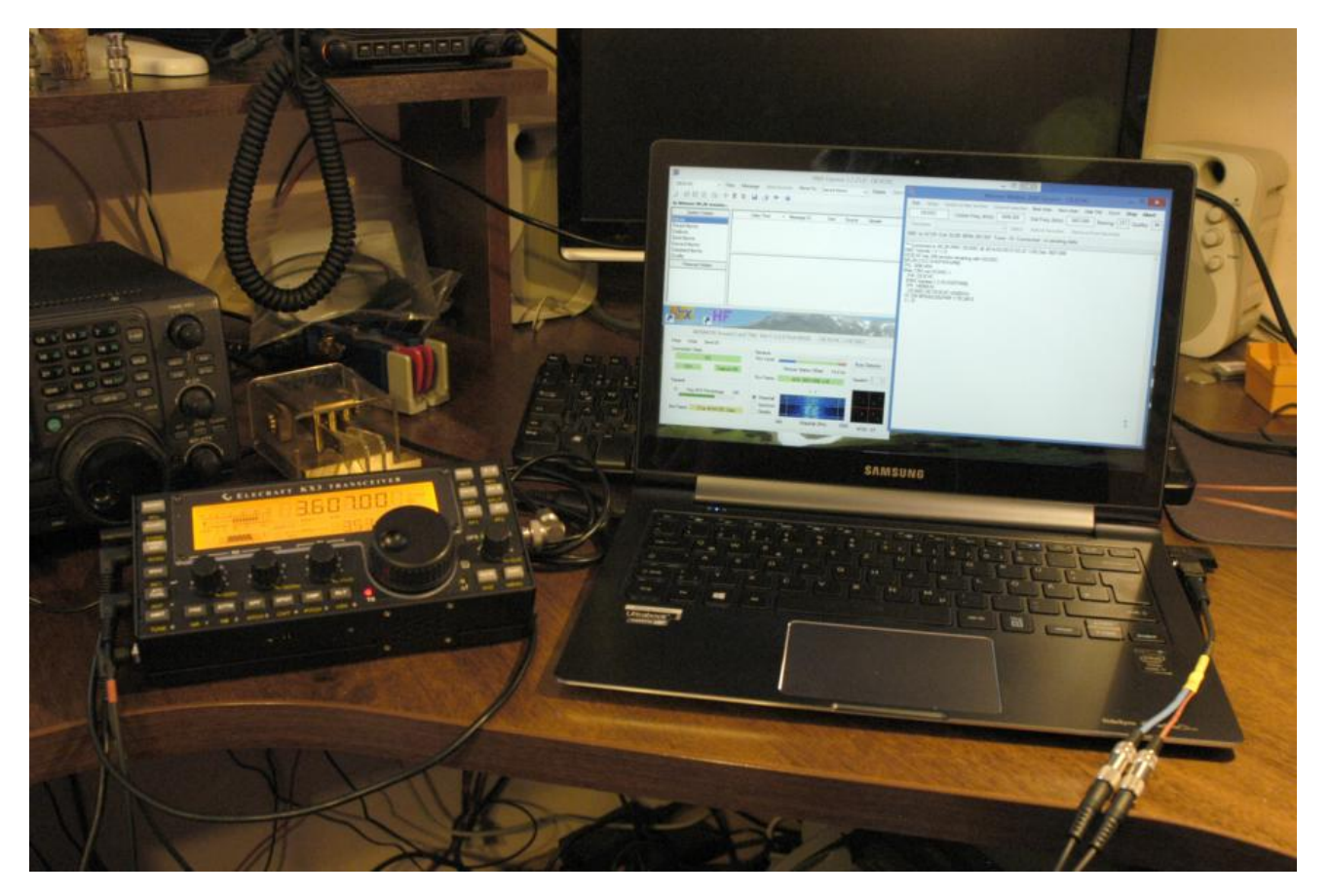

Hardware: KX3

Laptop (Samsung Ultrabook ATIV9)

Audio-Splitterkabel für kombinierten Kopfhörer/Mikrofon-Ausgang Laptop (Anmerkung: Samsung verwendet auch die Apple-Belegung T:L, R1:R, R2:GND, S:Mic !!!)

KX3USB-Kabel

KX3-Receive und Transmit-Audio Kabel (jeweils Stereo-Kabel 3,5 Klinke)

Software: Windows 10; Winlink-Express

Einstellungen Laptop: Soundkarten Mikrofoneingang: Vorverstärker aus; Empfindlichkeit 80%

#### Winlink-Express – Radio Setup:

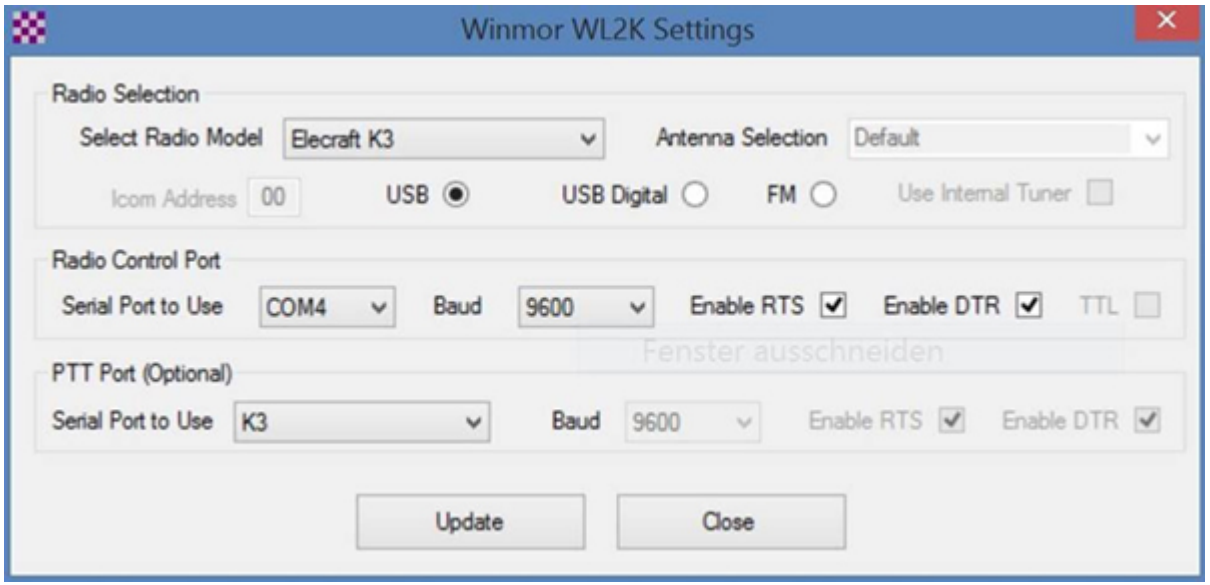

Einstellungen KX3:

Im Menue: MICBIAS: OFF und MIC BTN: OFF

AF-Gain: 20

MIC-Gain: 14

PBT-BW 2.10

PWR: 8W

MODE: USB oder DATA

73 de Chris, OE3CHC